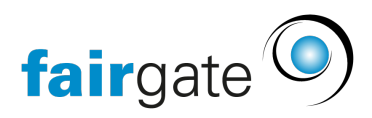

[Base de connaissances](https://support.fairgate.ch/fr/kb) > [Gestion des contacts](https://support.fairgate.ch/fr/kb/kontaktverwaltung-1) > [Contacts actifs](https://support.fairgate.ch/fr/kb/aktive-kontakte) > [Filtres mémorisés](https://support.fairgate.ch/fr/kb/articles/gespeicherte-filter-2)

Filtres mémorisés Meike Pfefferkorn - 2021-09-03 - [Contacts actifs](https://support.fairgate.ch/fr/kb/aktive-kontakte)

### Créer des filtres mémorisés

Vous les créez en utilisant le [filtre du tableau des contacts](https://support.fairgate.ch/fr/kb/articles/kontakttabelle-filter). Une fois que vous avez sauvegardé un filtre, il sera répertorié dans la [zone latérale](https://support.fairgate.ch/fr/kb/articles/sidebar-zweck-bedienung) [d](https://support.fairgate.ch/fr/kb/articles/sidebar-zweck-bedienung)istincte des filtres mémorisés.

#### Calculer le nombre de contacts

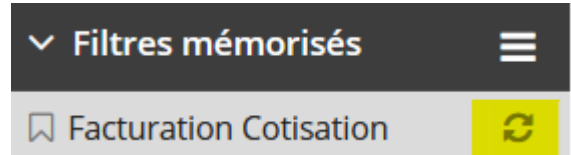

Afin que les contacts du filtre correspondant ne doivent pas être calculés à chaque fois que la barre latérale est appelée, il est nécessaire de cliquer sur le symbole de rafraîchissement correspondant afin d'afficher le nombre de contacts.

#### "Filtres" défectueux

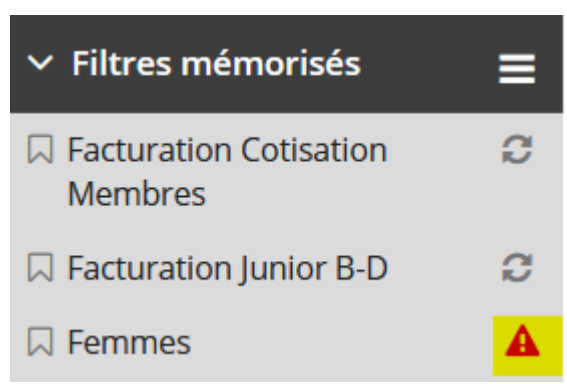

 Si un critère d'un filtre enregistré n'existe plus (par exemple, un rôle utilisé dans le filtre a été supprimé), cela est indiqué par un "symbole d'avertissement" correspondant. Vous devez d'abord corriger le filtre correspondant pour qu'il puisse à nouveau afficher les contacts.

Modifier les filtres mémorisés

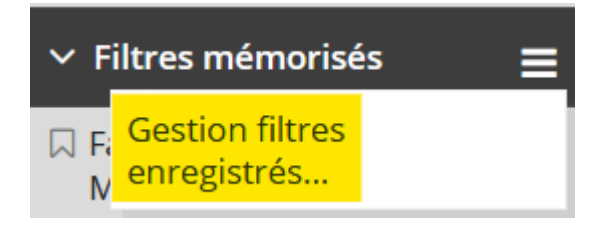

Dans la zone de la barre latérale des filtres enregistrés, cliquez sur "Gérer les filtres enregistrés..." dans le menu d'action. Dans la vue suivante, ouvrez les critères de filtrage utilisés en cliquant sur "Filtre". Ici, vous pouvez maintenant modifier le filtre enregistré comme vous le souhaitez.

Vous pouvez également modifier les noms des filtres.

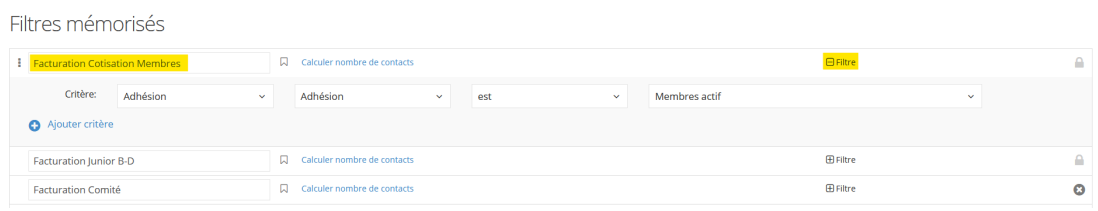

## Modifier l'ordre des filtres enregistrés

# Filtres mémorisés

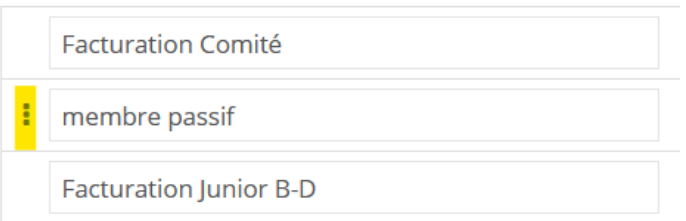

Vous pouvez également le faire dans la même vue, que vous atteignez via le menu d'action en cliquant sur "Gérer les filtres enregistrés...". Ici, comme d'habitude, utilisez le glisser-déposer pour modifier l'ordre des entrées.